# **3H Intelligent Controller Communication Protocol**

——Modbus-RTU

# User Manual

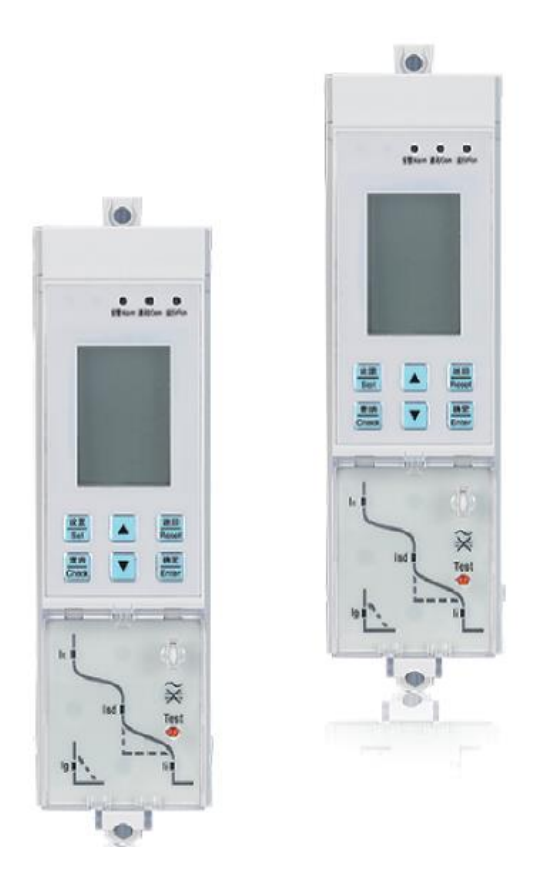

## **ZHEJIANG CHINT ELECTRICS CO.,LTD.**

## **01-2018**

## Catalog

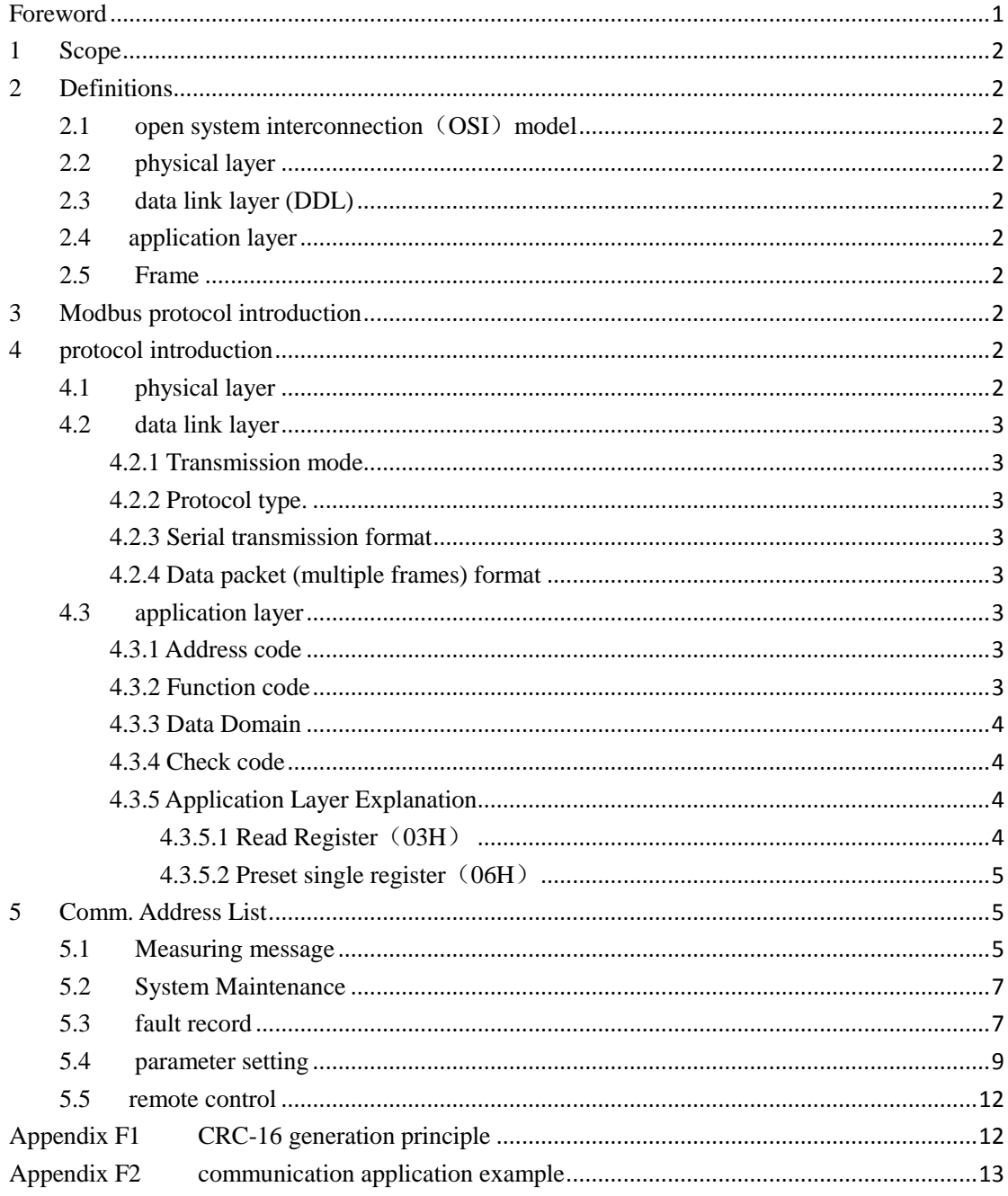

## **Foreword**

<span id="page-2-0"></span>Changes in this document refer to GB/T 27745-2011 《low-voltage apparatus communication specification》.

This document is put forward by the secondary distributing apparatus manufacturing department, ZHEJIANG CHINT ELECTRICS CO.,LTD.

Our company reserves the right to update this document without prior notice. Please check for latest edition.

Main changes compared with V1.1:

- 1) 5.2 system maintenance;
- 2) Product pictures and keys operation.

### **3H Intelligent Controller Communication Protocol**

### ——**Modbus-RTU**

#### <span id="page-3-0"></span>**1 Scope**

This document specifies the basic terminology, protocol content and communication data tables of Modbus-RTU.

This document applies to NA1 series ACB with 3H controller.

#### <span id="page-3-1"></span>**2 Definitions**

The terminology below is applicable to this document.

<span id="page-3-2"></span>2.1 open system interconnection (OSI) model

International standardization organization (ISO) set the standard in 1984 to provide a common base and a standard framework for computers from different manufacturers.

<span id="page-3-3"></span>2.2 physical layer

Layer 1 of OSI model; provides physical link for communication.

#### <span id="page-3-4"></span>2.3 data link layer (DDL)

Layer 2 of OSI model; provides transparent and reliable information transmission service between adjacent nodes.

<span id="page-3-5"></span>2.4 application layer

Layer 7 of OSI model; realizes the function of data manipulation and information exchange.

<span id="page-3-6"></span>2.5 Frame

In data and digital communication, a frame is a specific information structure composed of several bits or fields according to a standard. Data on the internet is transmitted frame by frame. Different parts of frame have different functions.

#### <span id="page-3-7"></span>**3 Modbus protocol introduction**

Modbus is an industrial bus protocol based on ISO/OSI model (7 layers). However, only 3 layers (physical layer, data link layer and application layer) are used, which helps to simplify protocol model and reduce the difficult to use it.

Modbus has two transmission modes, ASCII and RTU. In this document, we adopt RTU mode.

#### <span id="page-3-9"></span><span id="page-3-8"></span>**4 protocol introduction**

#### 4.1 physical layer

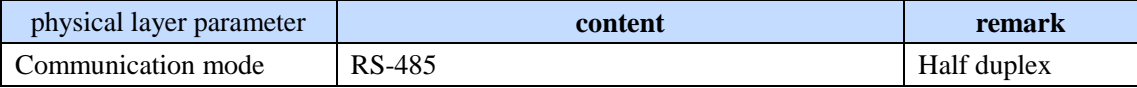

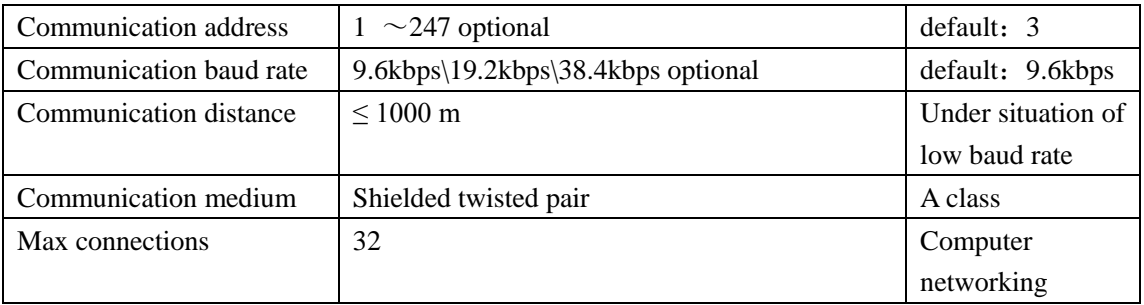

#### <span id="page-4-0"></span>4.2 data link layer

<span id="page-4-1"></span>4.2.1 Transmission mode: half duplex protocol (host computer queries and slave computers reply)

<span id="page-4-2"></span>4.2.2 Protocol type: Modbus-RTU.

<span id="page-4-3"></span>4.2.3 Serial transmission format: 1 start bit, 8 data bits, no check bit and 2 stop bits. (A frame of data)

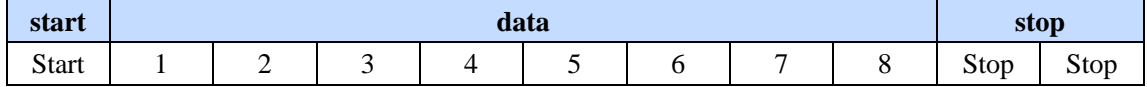

#### <span id="page-4-4"></span>4.2.4 Data packet (multiple frames) format:

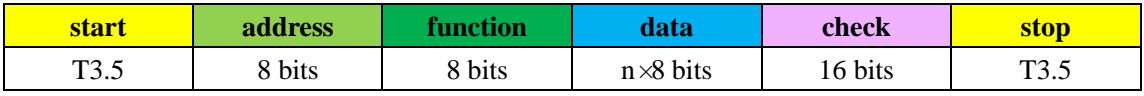

Note: in RTU mode, information starts with 3.5-characters (frames) quiescent time at least. The quiescent time, such as T3.5 shown in table above, can be calculated easily according to the used baud rate. The delay should be taken into consideration, if using UART to establish a communication protocol. It can be ignored if configuration software or DCS is adopted, because underlying part is accomplished.

#### <span id="page-4-5"></span>4.3 application layer

Application layer can parse the content of packet to exchange data.

When the slave computer receives the packet from the host computer, the packet will enter addressing equipment by communication port. The slave computer will strip the data headers to read valid data. If there is no error, the salve computer will execute the task requested by data, add the new-generated data into "envelop" to form a new data packet and send the packet to the host computer. The data returned includes the salve computer address (Address), executed function (Function), requested data generated by executing command (Data) and a check code (Check).

#### <span id="page-4-6"></span>4.3.1 Address code

Address code, in the beginning of frame, is an 8-bit code (1-247). The code addresses the user specified slave computer and the salve computer can receive data from the connected host computer. The address of every salve computer must be exclusive. The exclusively addressed terminal will respond to the inquiry including this address. When a response is sent back, the subordinate address data included in the response will assure the host computer which device is communicating with it.

#### <span id="page-4-7"></span>4.3.2 Function code

The function code tells the located terminal of the function to be executed. All function codes,

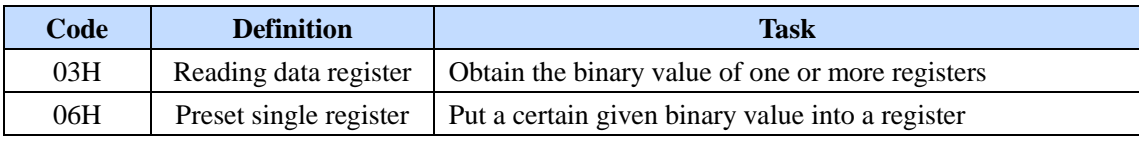

their definitions and initial functions are listed below.

#### <span id="page-5-0"></span>4.3.3 Data Domain

The data domain contains the data needed by the terminal to execute a certain function or the data gathered by the terminal in responding an inquiry. These data could be numerical value, reference address or extreme value. For example, the function domain code tells the terminal to read a register, while the data domain indicates which register to start and how many data to read. The inline address and data varies according to types and the subordinate devices.

#### <span id="page-5-1"></span>4.3.4 Check code

This domain makes possible the principle and terminal to check errors during transmission. Because of electrical noise or other jams, some changes may happen to data on road from one device to another. The check domain makes sure neither the principle nor the subordinate respond to changed data, which improves the safety and efficiency of the system. The check applies 16-bit-circulation-redundance.

Circulation-Redundancy-Check (CRC) domain occupies two bits, including a 16-digit binary value. The transmission device calculates out the CRC value, adds it to the data frame; the receiving device also calculates the CRC value, compares it with the received CRC domain value, and if these two values don't match, it proves a mistake has occurred.

Note: generation method of CRC16 please refers to Appendix F1 (CRC-16 generation principle)

#### <span id="page-5-2"></span>4.3.5 Application Layer Explanation

<span id="page-5-3"></span>4.3.5.1 Read Register (03H)

Any data and system parameters collected and reported by controller is available to user by 03 function code.

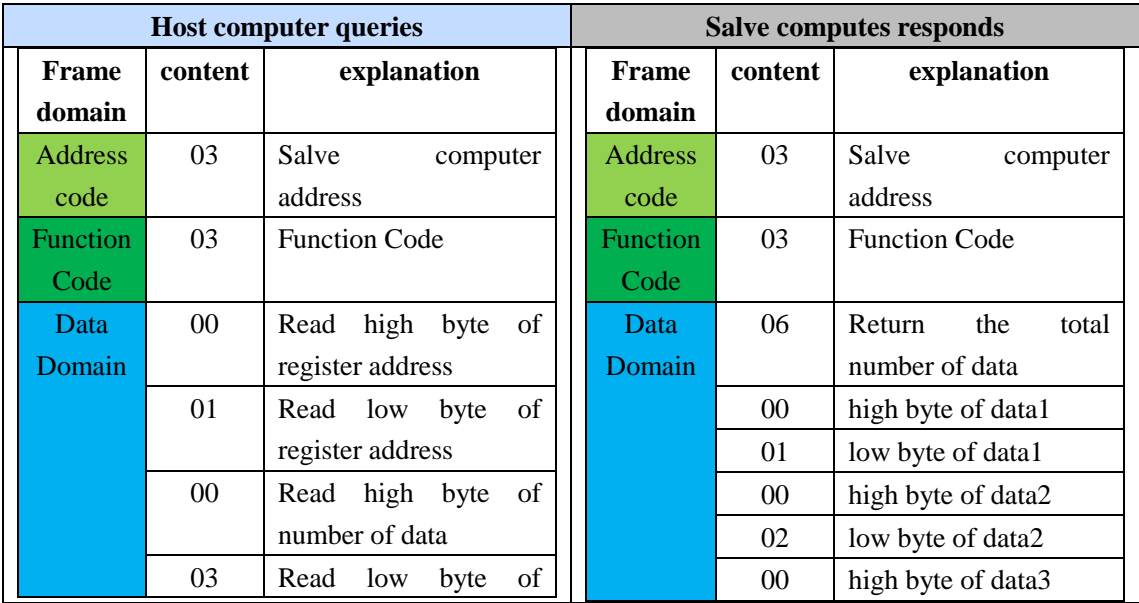

For example, read Ia, Ib, Ic and get the result of Ia=0001, Ib=0002, Ic=0003, according to returned data.

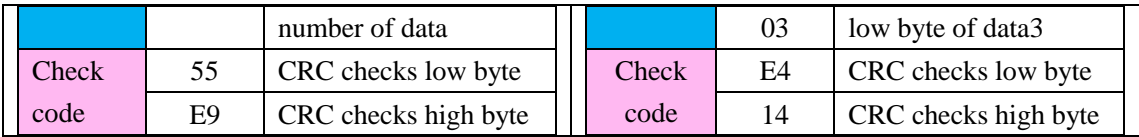

Host computer sends [03 03 00 01 00 03 55 e9]

Salve computer responds [03 03 06 00 01 00 02 00 03 e4 14]

<span id="page-6-0"></span>4.3.5.2 Preset single register (06H)

Function code 06 makes possible the user change the content of the single register. Every single register in the DAE system can use this command to change values.

For example, change long delay setting current (register address: v0x2007) to 2000A (hex: 0x07d0).

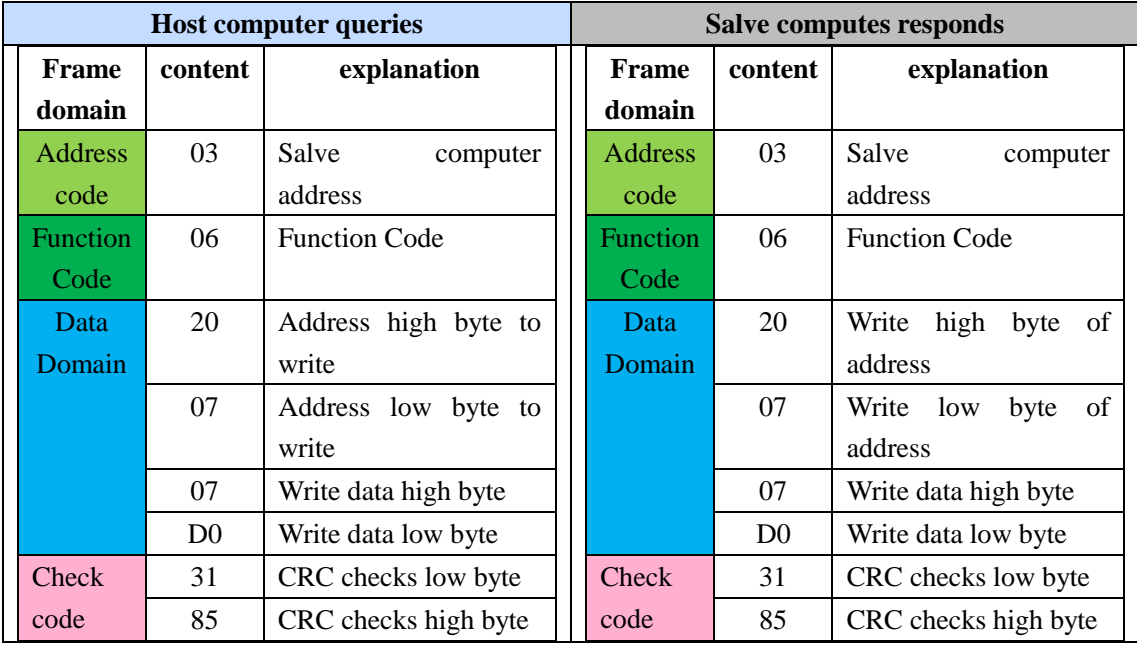

Host computer sends [03 06 20 07 07 d0 31 85] Salve computer responds [03 06 20 07 07 d0 31 85]

#### <span id="page-6-1"></span>**5 Comm. Address List**

WORD is word-size. UINT is unsigned integer. SINT is signed integer. ULONG is long integer. ULONG LONG is double long integer. BCD is BCD code. R is read only. W is write only. R/W is read-write.

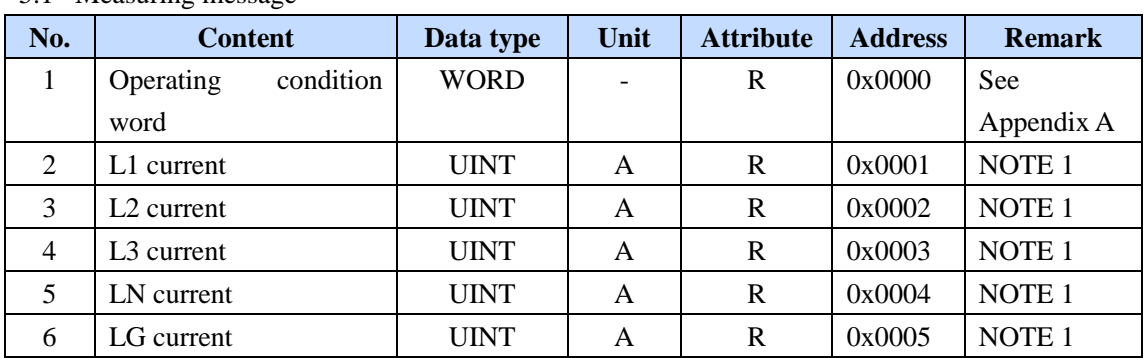

#### <span id="page-6-2"></span>5.1 Measuring message

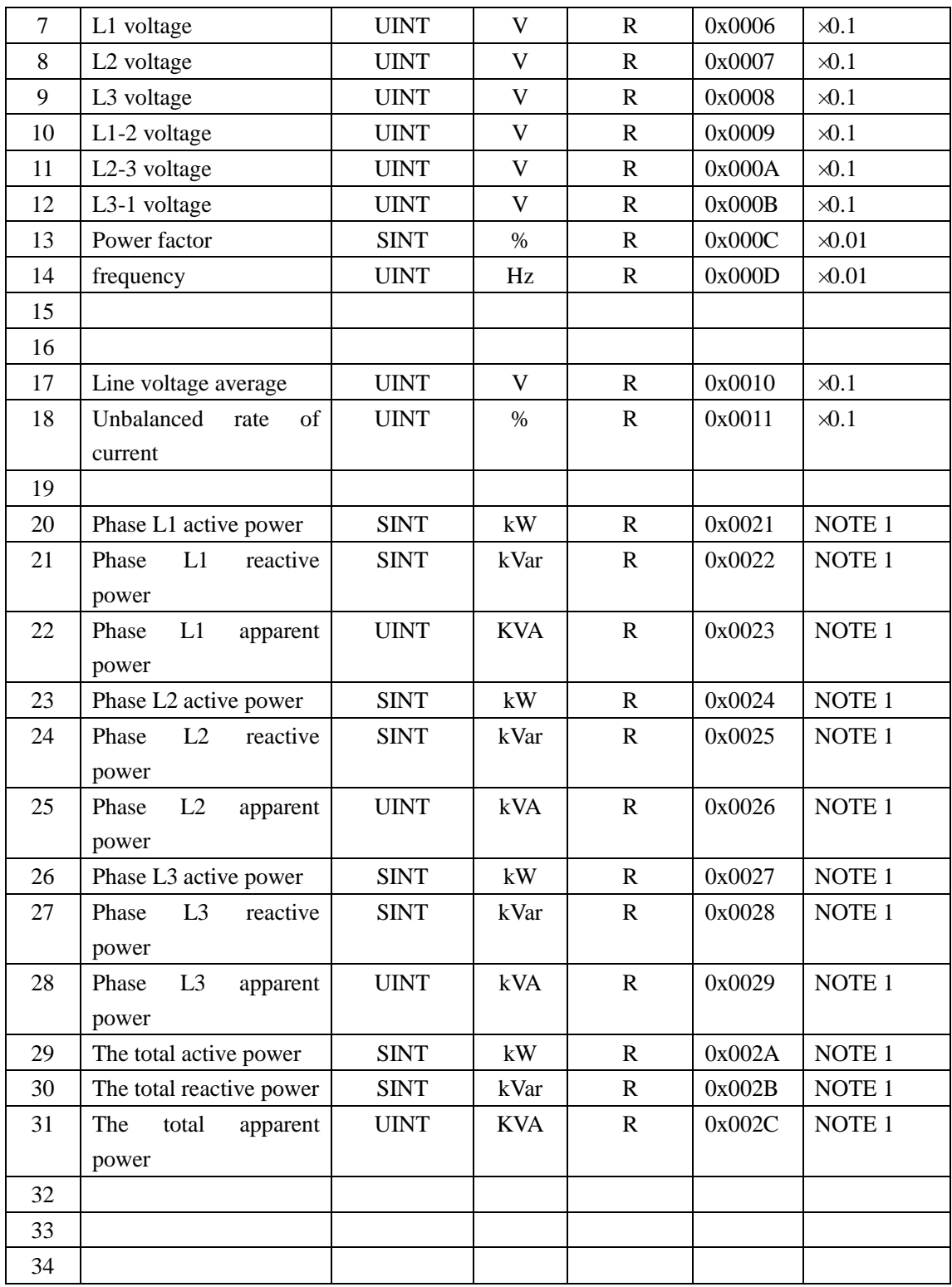

NOTE 1: when frame current is 2000, value×1. With other frame current, value×2.

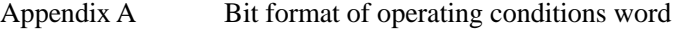

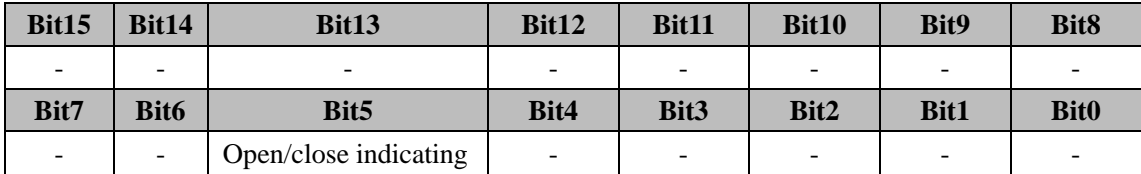

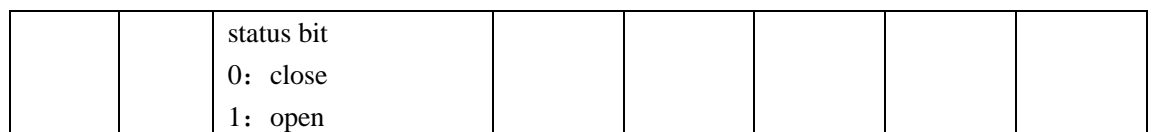

#### <span id="page-8-0"></span>5.2 System Maintenance

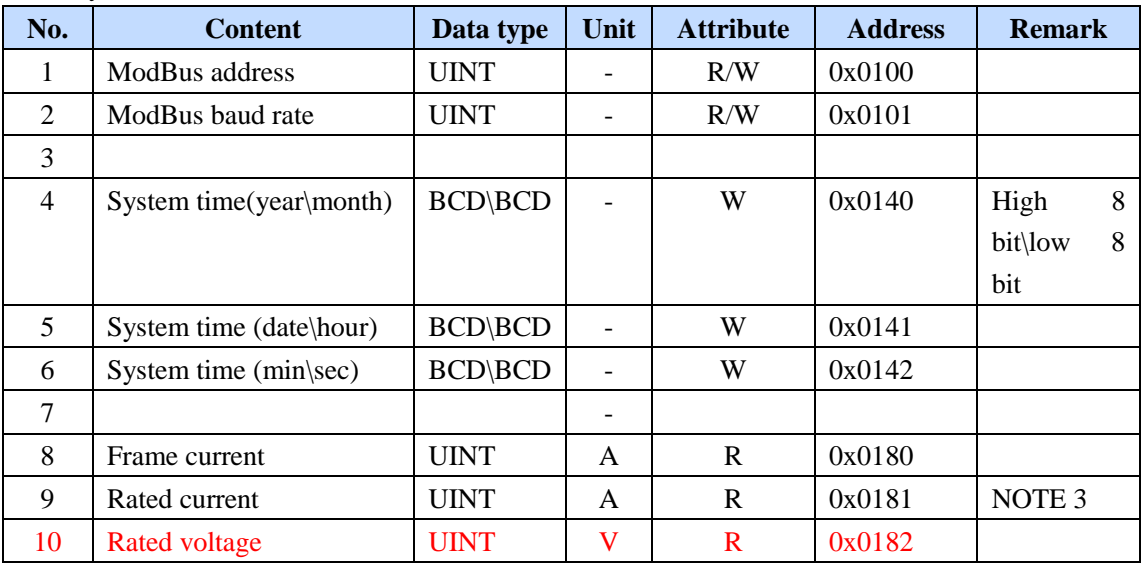

Note 3: when frame current is 2000, value  $\times 1$ . With other frame current, value  $\times 2$ .

#### <span id="page-8-1"></span>5.3 fault record

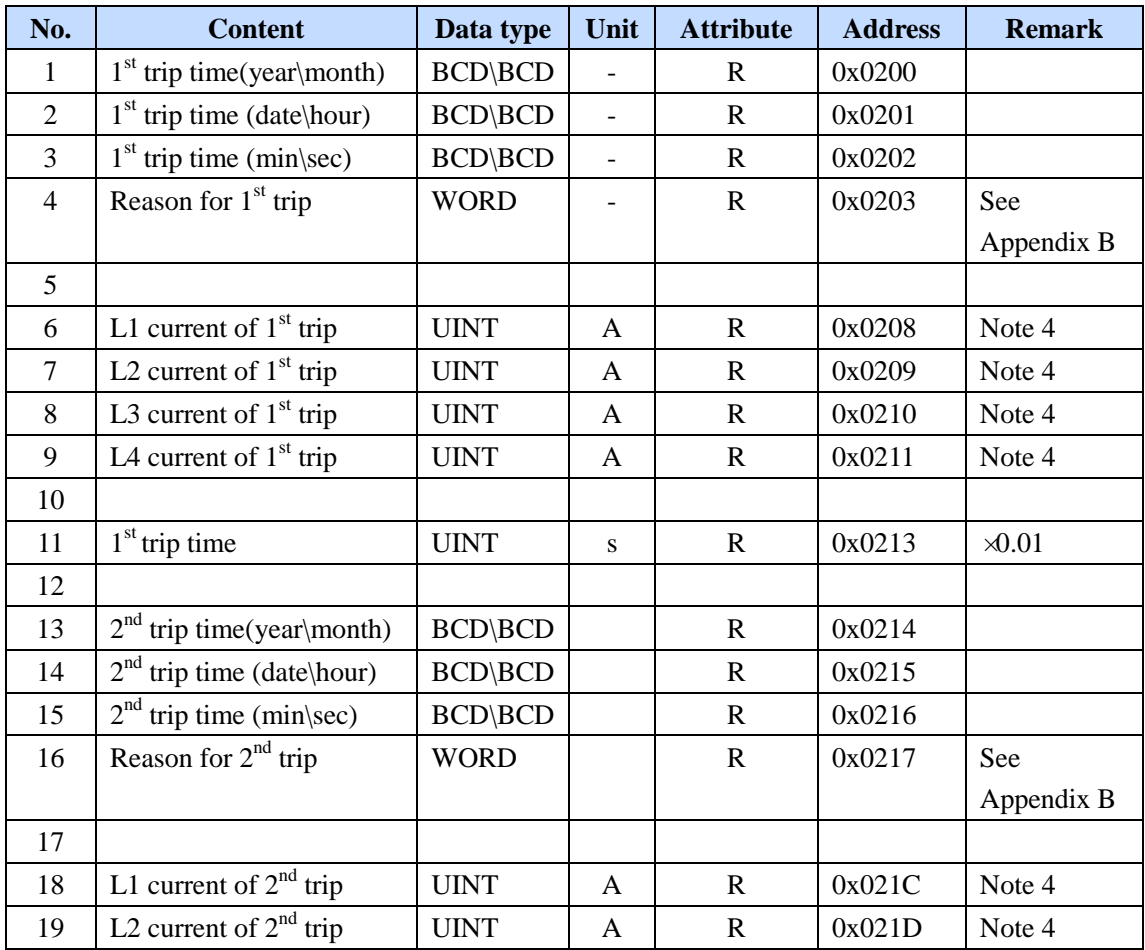

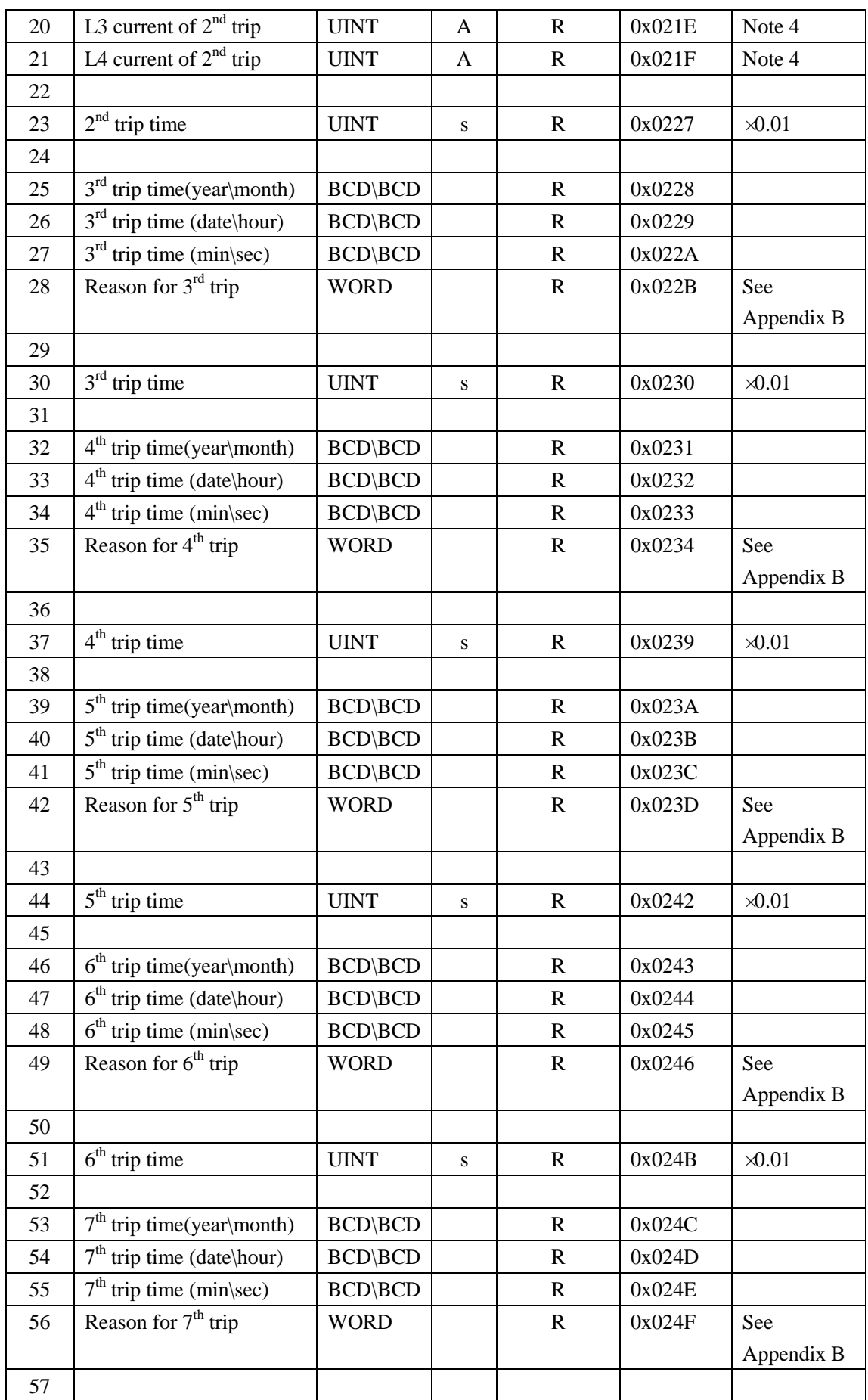

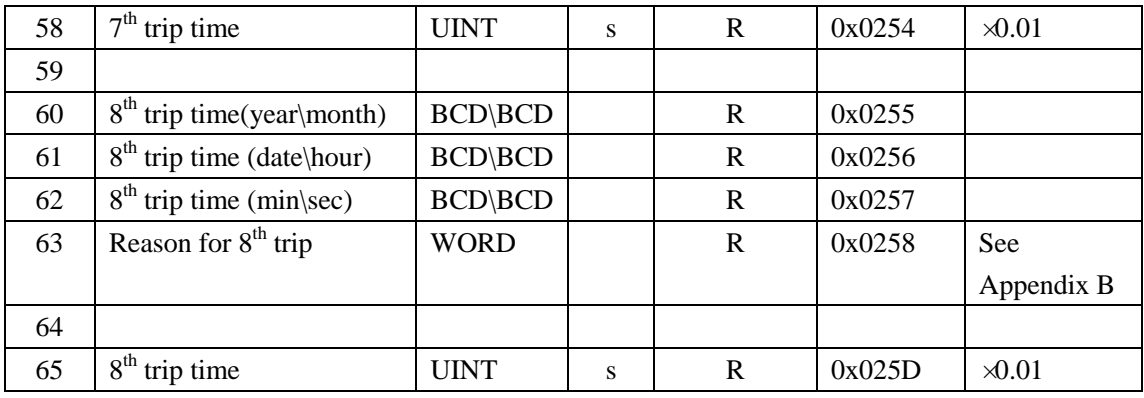

NOTE 4: when frame current is 2000, value×1. With other frame current, value×2.

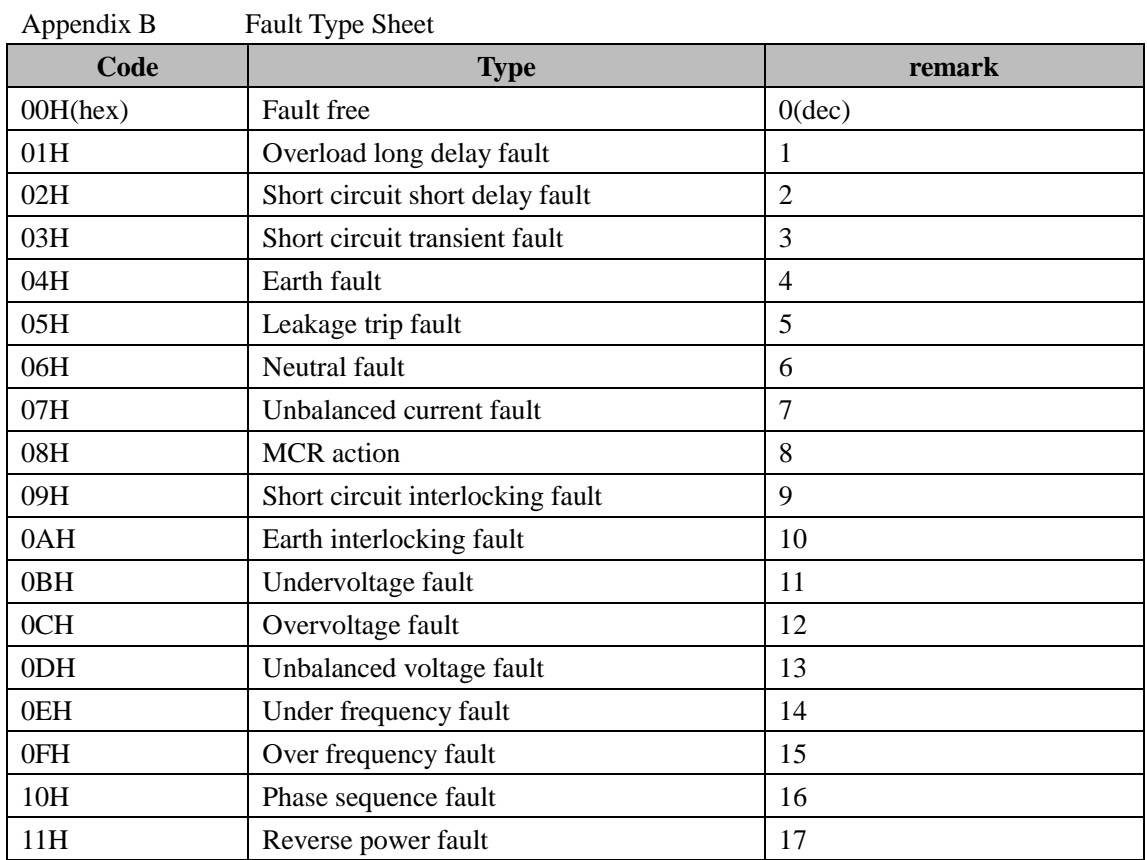

#### <span id="page-10-0"></span>5.4 parameter setting

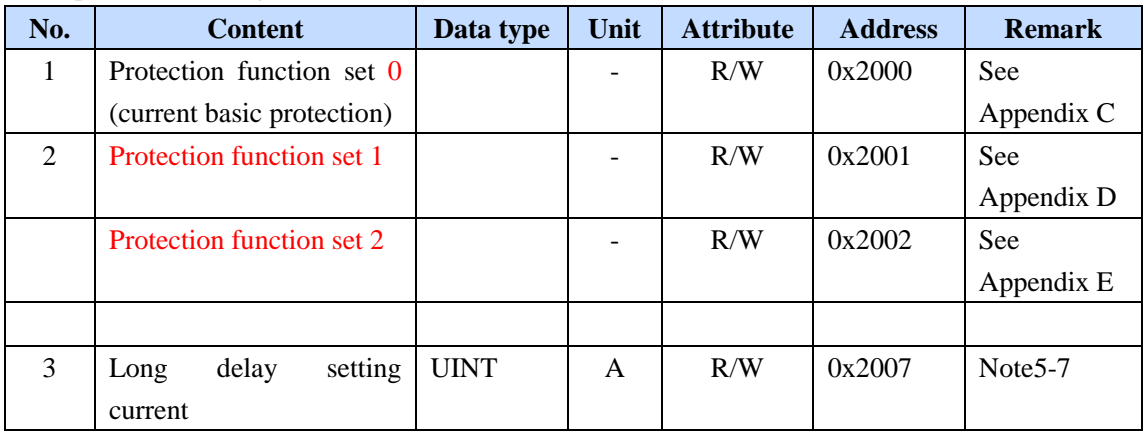

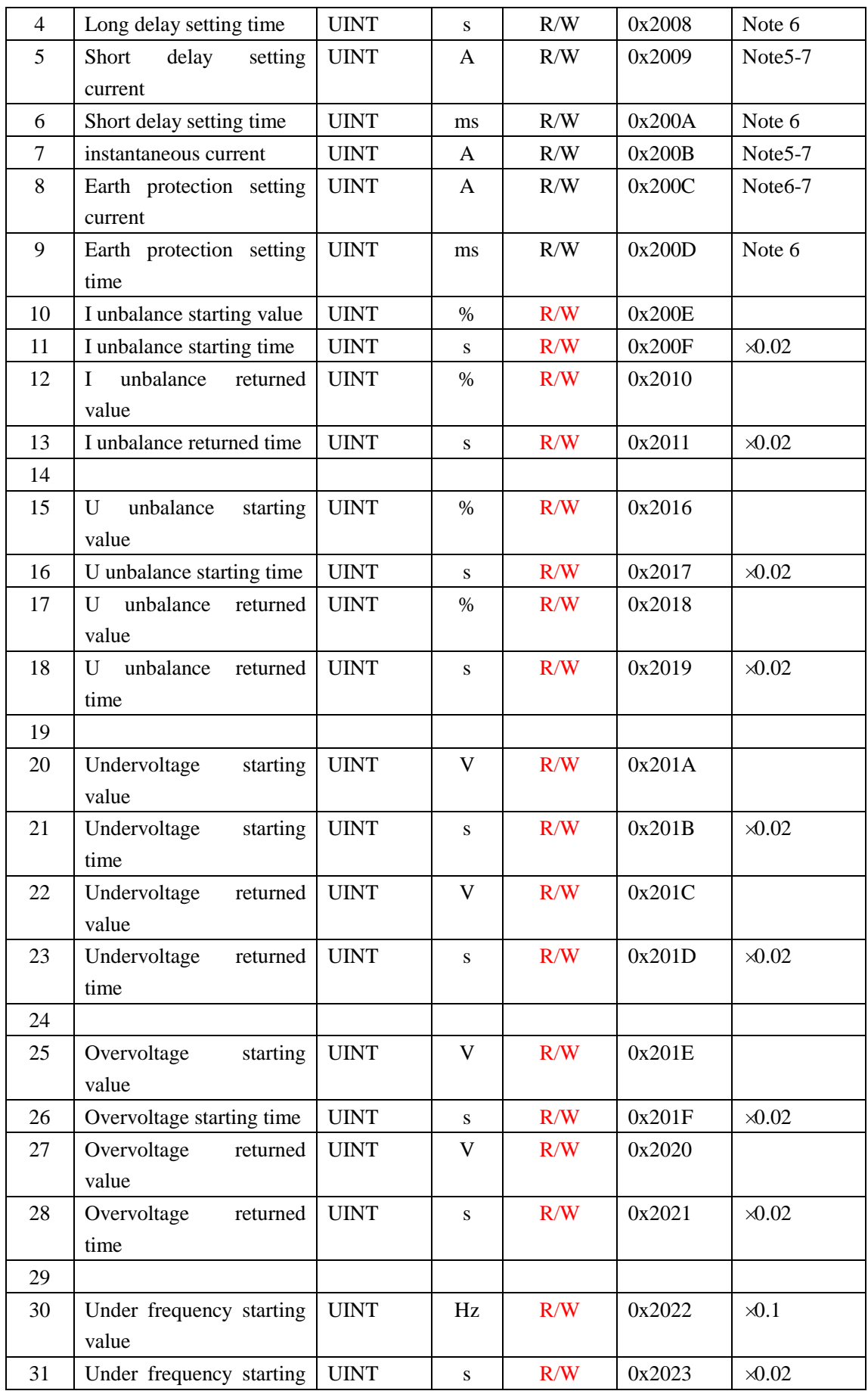

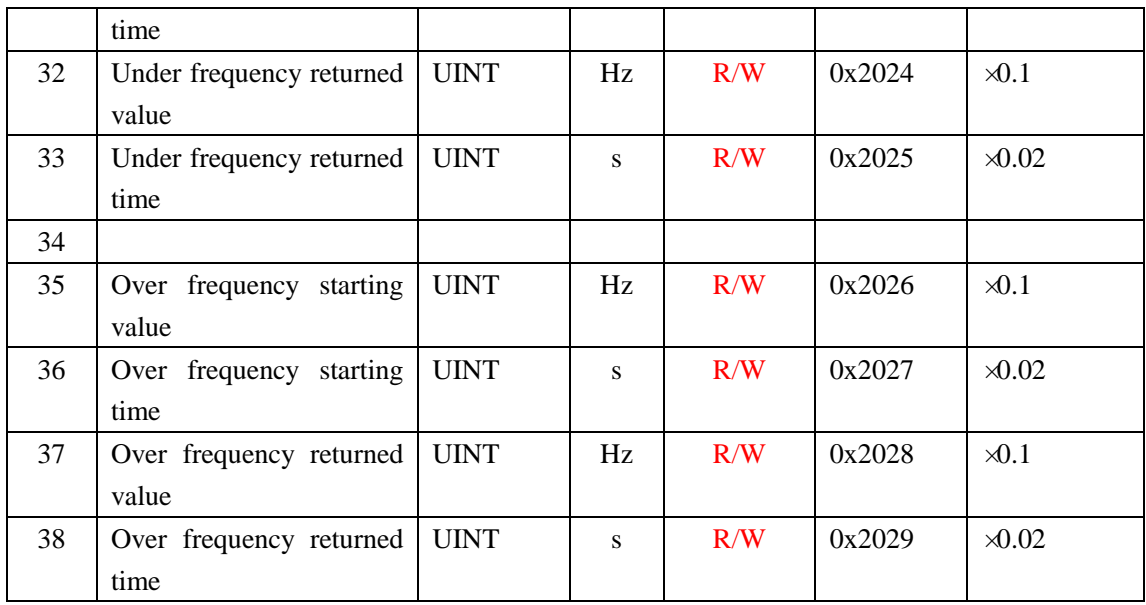

Note 5: when frame current is 2000, value×1. With other frame current, value×2.

Note 6: setting range of each parameter please refer to section 3 of 《NA1 multi-functional intelligent controller》.

Note 7:  $65535$  (OXFFFF) means the function is turned off.

Appendix C Bit format of protection function set

| Bit15                   | Bit14            | Bit13            | Bit12           | Bit11            | Bit10 | Bit9                  | Bit <sub>8</sub> |  |
|-------------------------|------------------|------------------|-----------------|------------------|-------|-----------------------|------------------|--|
| Long delay cooling time |                  |                  | $\qquad \qquad$ |                  |       | Long delay protection |                  |  |
| 000: instant            |                  |                  |                 |                  |       | curve type            |                  |  |
| 001: 10min              |                  |                  |                 |                  |       | $00: I^2T$            |                  |  |
| 010: 20min              |                  |                  |                 |                  |       | $01:$ IT              |                  |  |
| 011: 30min              |                  |                  |                 |                  |       | $10: I^4T$            |                  |  |
| Bit7                    | Bit <sub>6</sub> | Bit <sub>5</sub> | Bit4            | Bit <sub>3</sub> | Bit2  | Bit1                  | <b>Bit0</b>      |  |
|                         |                  |                  |                 |                  |       |                       |                  |  |

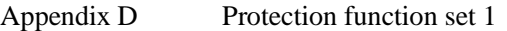

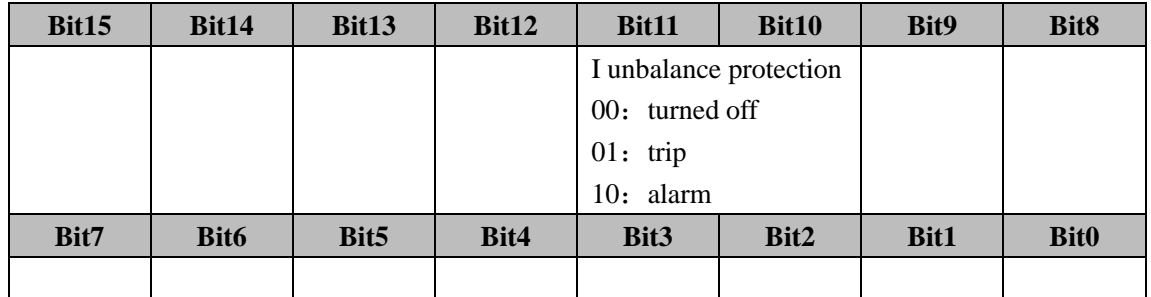

Appendix E Protection function set 2

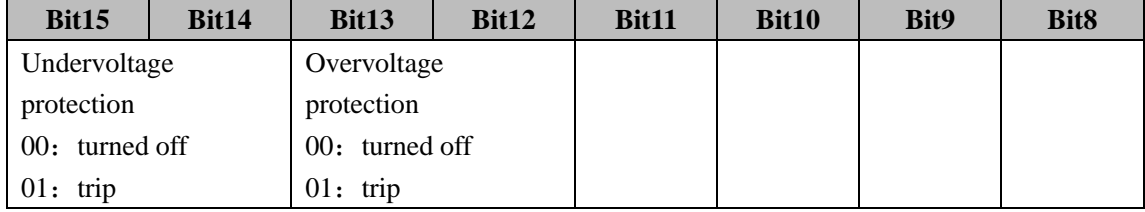

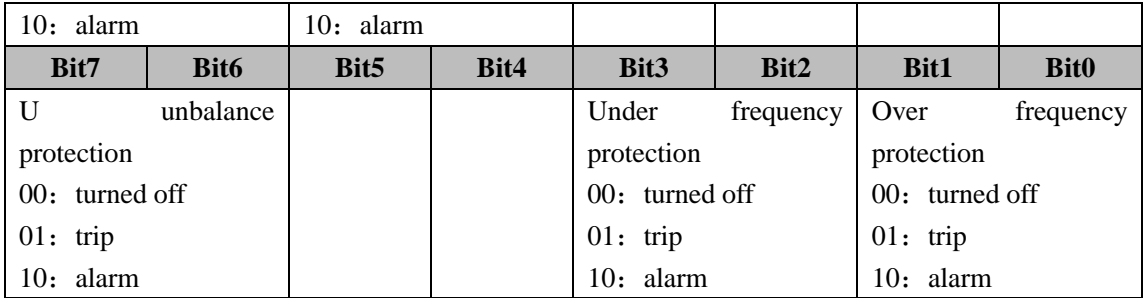

#### <span id="page-13-0"></span>5.5 remote control

| No. | Content         | Data type   | Unit                     | <b>Attribute</b> | <b>Address</b> | <b>Remark</b> |
|-----|-----------------|-------------|--------------------------|------------------|----------------|---------------|
|     | Control command | <b>WORD</b> | $\overline{\phantom{0}}$ | W                | 0x2800         | See           |
|     |                 |             |                          |                  |                | Appendix F    |

Appendix F Bit format of control command

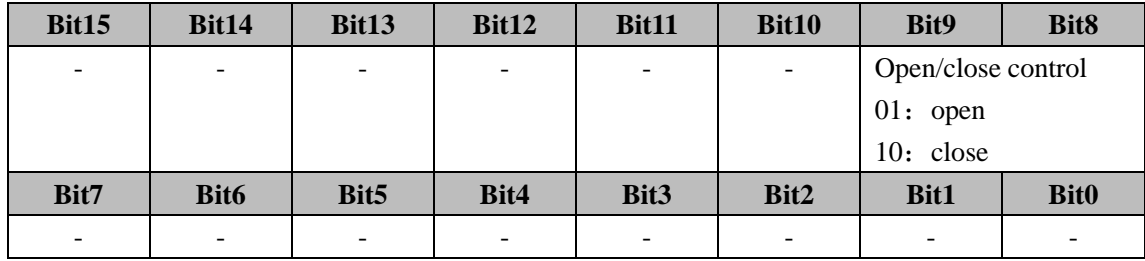

#### <span id="page-13-1"></span>**Appendix F1 CRC-16 generation principle**

CRC set every digit of a 16-bit register to 1, calculates the 8 digits of the data frame and the current value of the register; only 8 bits of every byte are involved in the make of the CRC. The initial bit, end bit and parity bit are irrelevant to CRC.

In the make of CRC, every 8-bit byte carries out "XOR" operation with the content of the register, shift the result to the lower bit, supplement the higher bit with "0", measure the lowest bit (LSB), and if 1, this register carries an "XOR" operation with a pre-set fixed value, and if the LSB is 0, no treatment is to be given.

Repeat the above circle 8 operations. Next 8-bit byte carries out an "XOR" operation with the current value of the register and do the above circle after the last bit in the data frame are shifted like this. The finally generated value is the CRC after all byte in data frame was done with the above circle operations.

The making process of a CRC:

a) Preset a 16-bit register as 0FFFFH (all 1), (CRC register).

b) The first 8-bit byte carries out an "XOR" operation with the low byte of the CRC register; store the result in the CRC register

c) Shift 1 bit of the CRC register to the right, replace the HSB with "0", shift out and measure the LSB.

d) If the LSB is 0: repeat the step 3(next shift).

e) If the LSB is 1: carry out the " XOR " operation of the CRC register and a preset fixed value (0A001H).

f) Repeat step c and d until 8digit shift.

g) Repeat step b to step e to handle the next 8-bit until all bytes are processed.

h) The final CRC register value is the CRC.

#### <span id="page-14-0"></span>**Appendix F2 communication application example**

F2.1 installation and debugging steps

(1) connect A and B lines of RS485 to  $10#$  and  $11#$  terminals of NA1 ACB secondary circuit respectively.

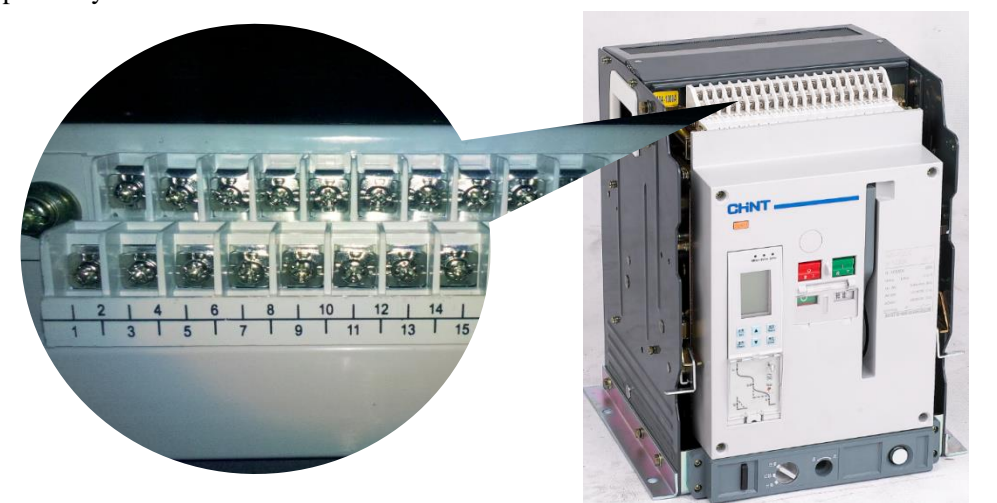

(2)adjust communication address parameter of controller to 3,baud rate to 9.6kbps according to manual.

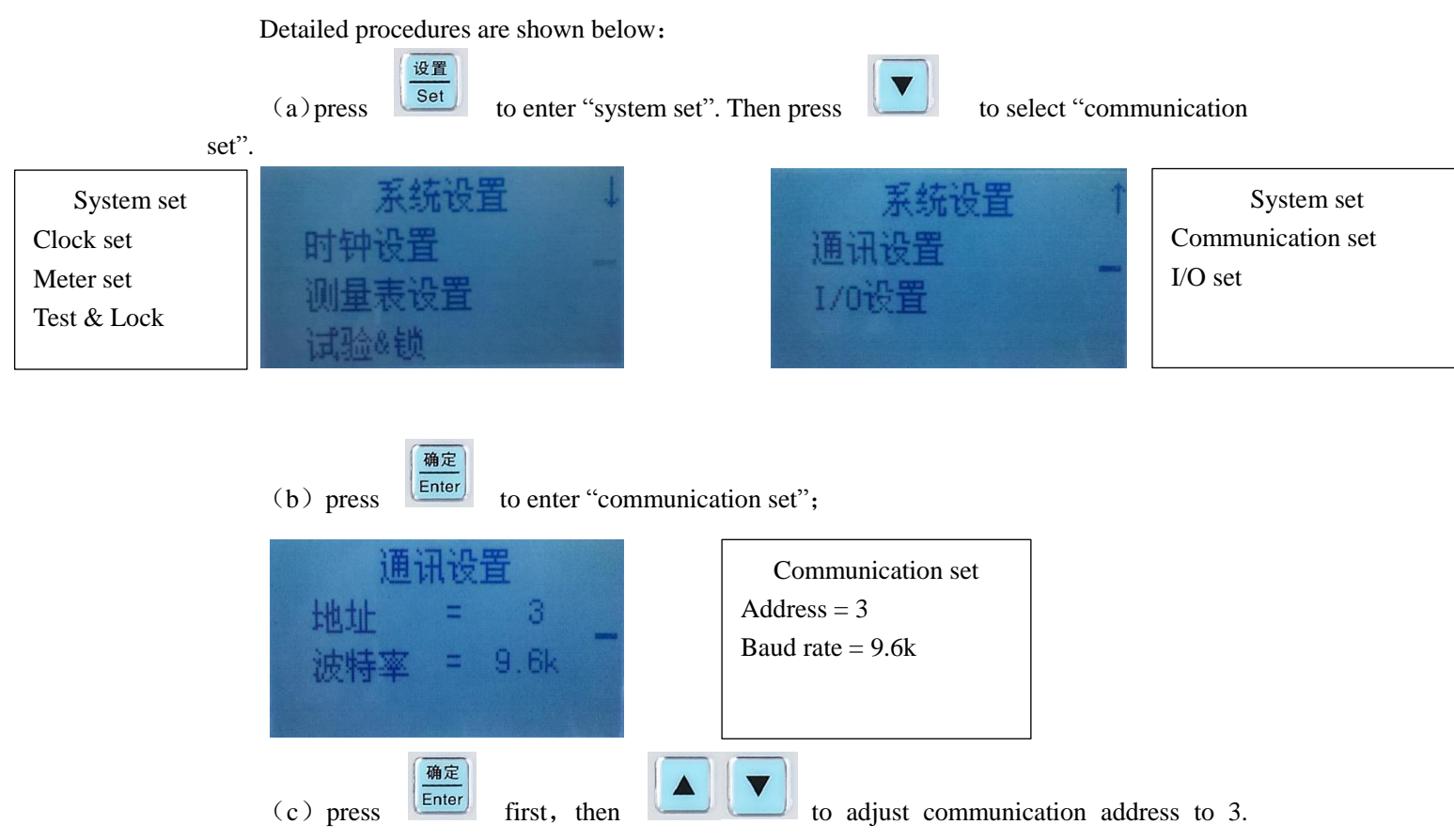

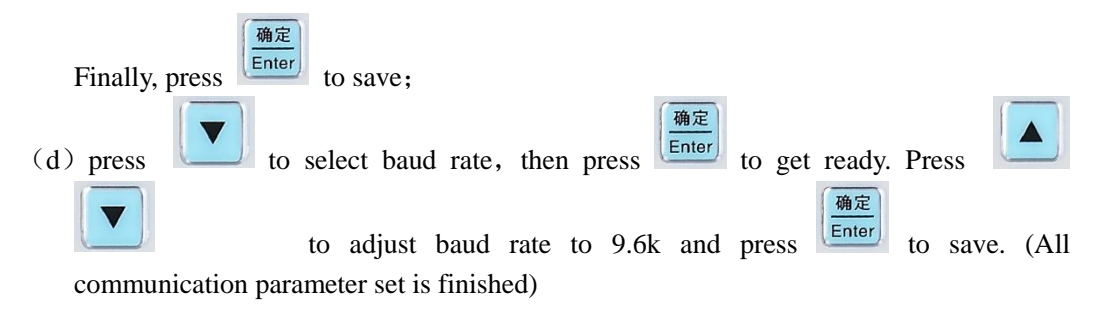

(3) connect RS485 bus convert to debugging computer;

(4) open serial debugging tool (you can download it from internet for free) to set serial number and baud rate. Set serial format as: 8 digit data, no verification and 2 stop bit.

(5) Send test frame 03 03 00 01 00 01 D4 28. If controller sends 03 03 02 00 00 C1 84 back, communication function works well. (Note: A phase current is 0A at the moment)

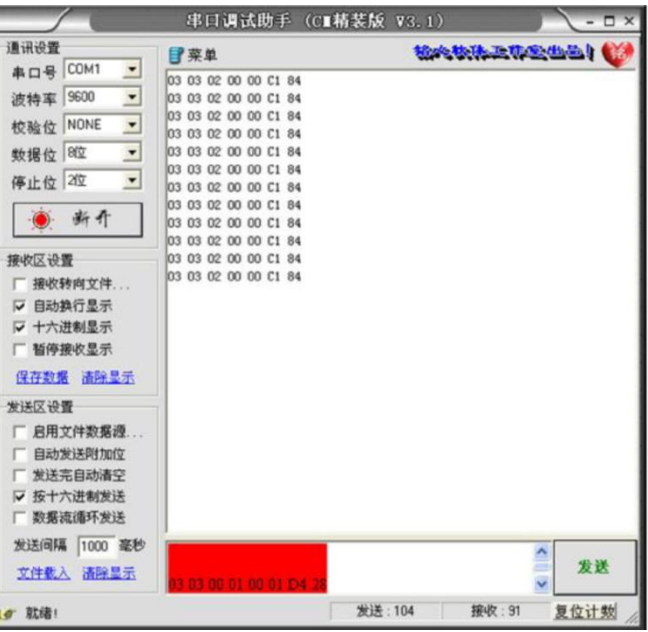

#### F2.2 troubleshooting

 $(1)$  check if A and B lines of RS485 are connected to 10# and 11# terminals of NA1 ACB secondary circuit reliably. (attention: A->10#, B->11#);

- (2) communication parameter set of controller should be consistent with host computer.
- (3) check if serial port setup of debugger is consistent with that of controller.
- $(4)$  check if RS485 convert are damaged.(You can try a new one)
- (5)Except all above, you can contact our company to have further analysis.